# **Build HMM from Alignment and test it**

This workflow builds a new profile HMM from input alignment, calibrates the HMM and saves to a file. Then runs a test HMM search over sample sequence and saves test results to Genbank file.

#### 0 **How to Use This Sample**

If you haven't used the workflow samples in UGENE before, look at the "[How to Use Sample Workflows"](https://doc.ugene.net/wiki/display/UM37/How+to+Use+Sample+Workflows) section of the documentation.

### Workflow Sample Location

The workflow sample "Build HMM from Alignment and test it" can be found in the "HMMER" section of the Workflow Designer samples.

#### Workflow Image

The workflow looks as follows:

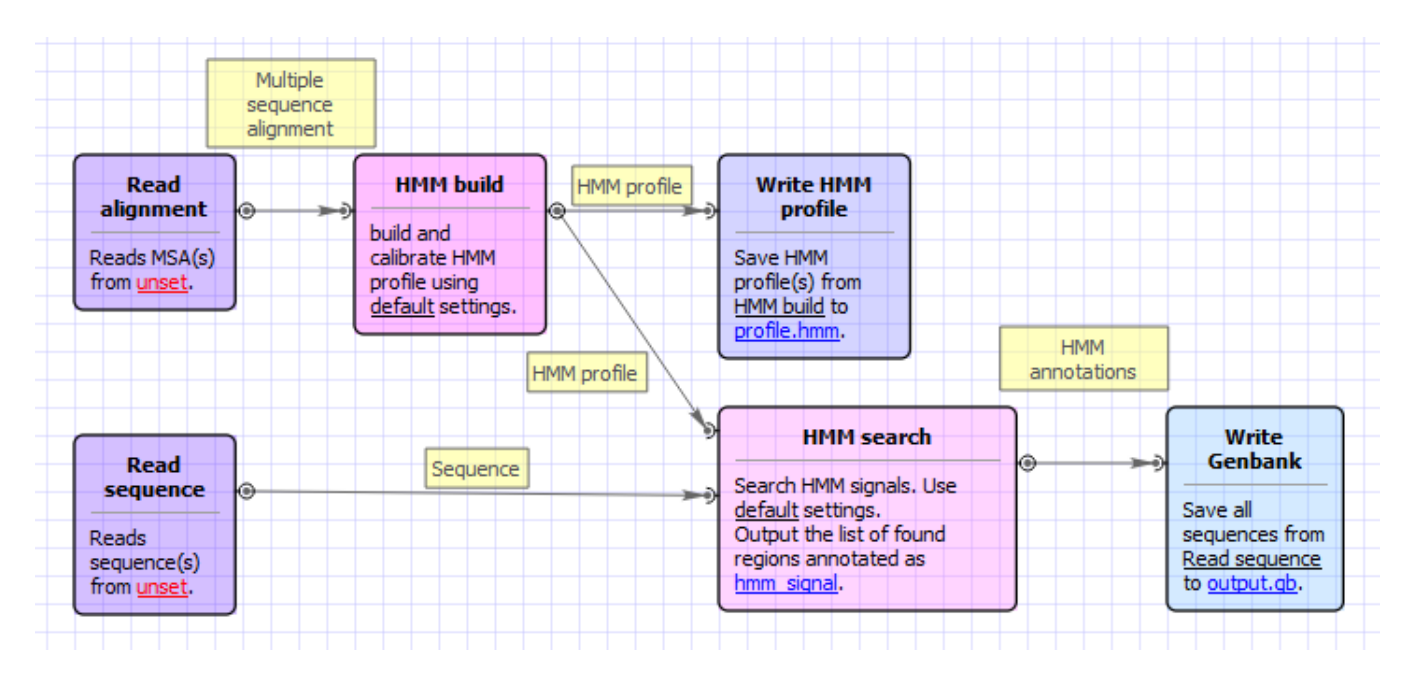

### Workflow Wizard

The wizard has 4 pages.

1. Input MSA(s): On this page you must input MSA(s).

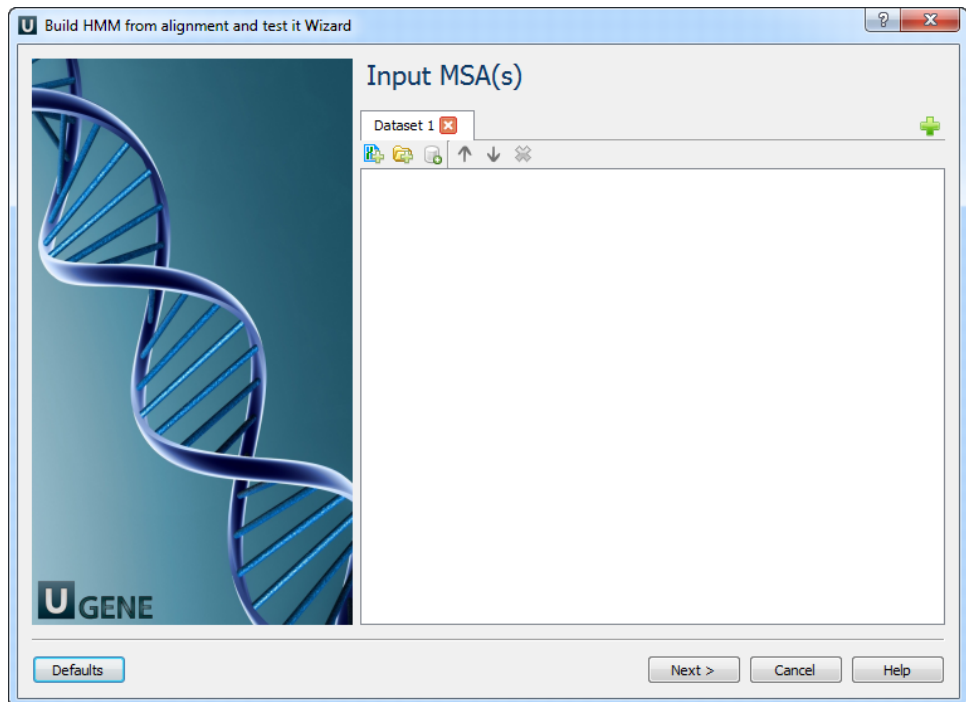

2. Input sequence(s): On this page you must input sequence(s).

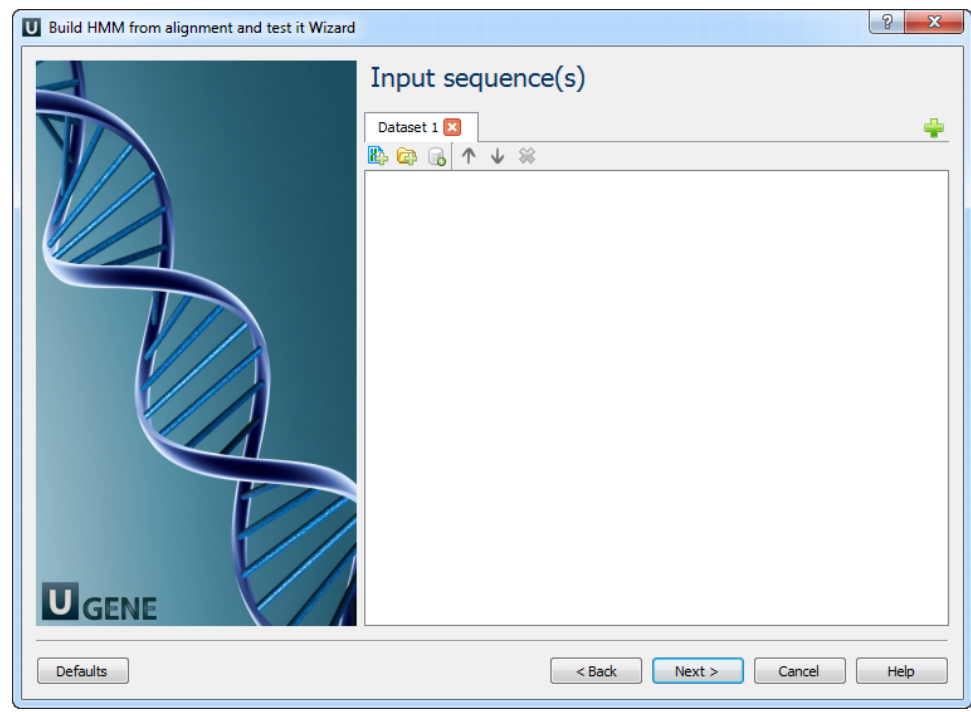

3. **HMM build:** On this page you can modify HMM build parameters.

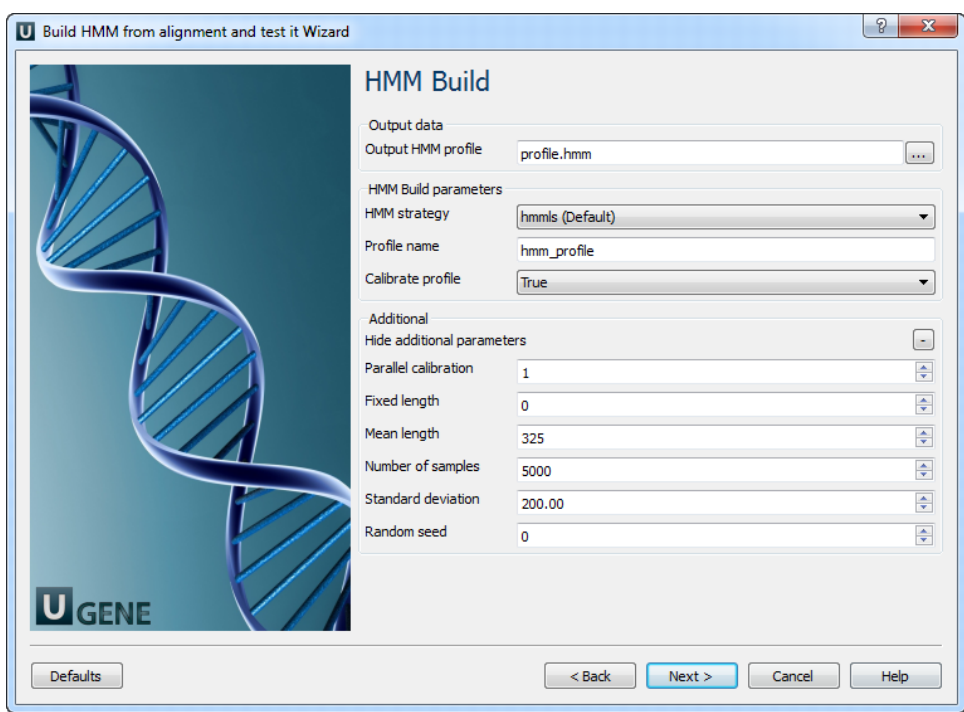

The following parameters are available:

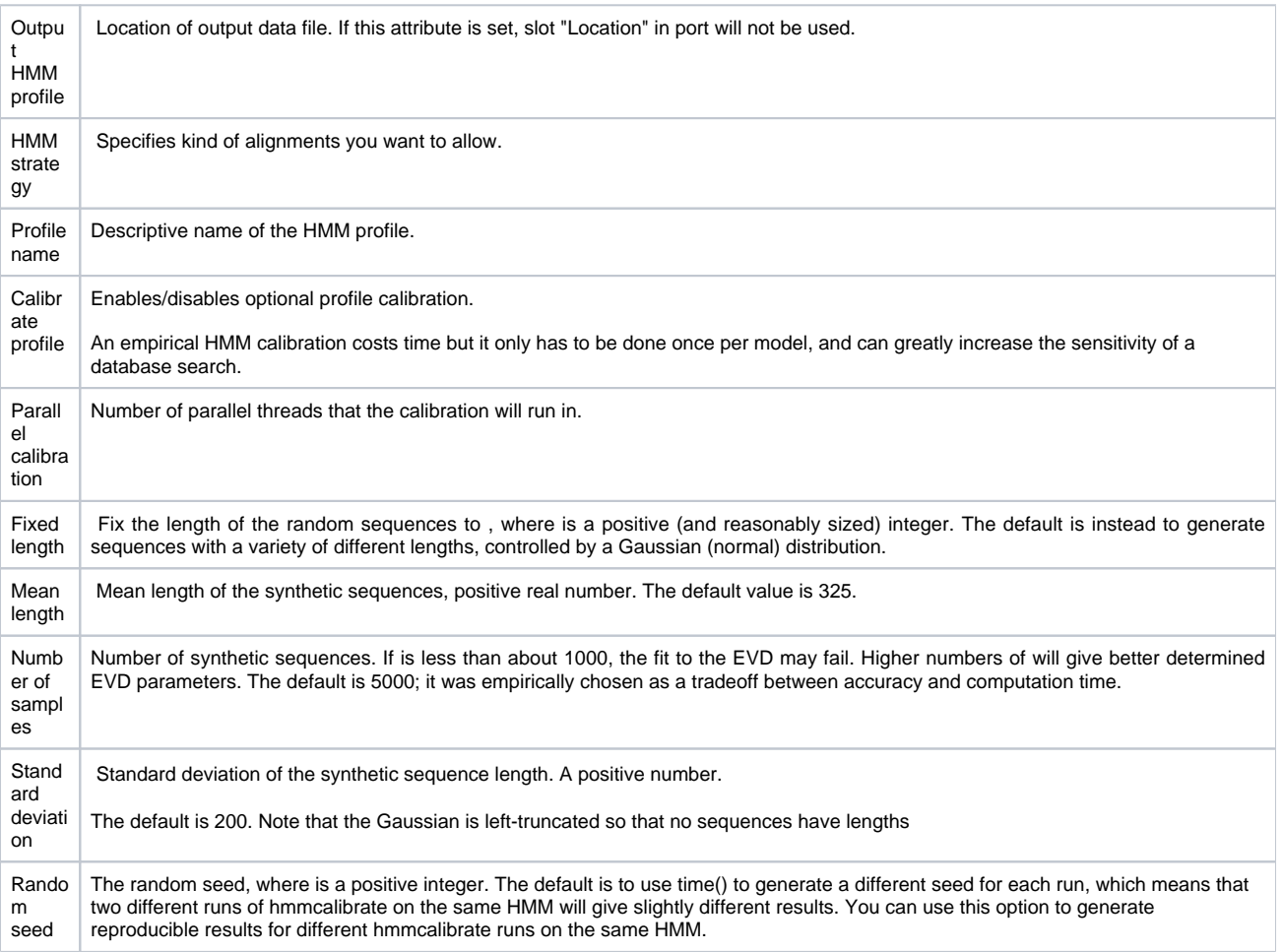

4. HMM search: On this page you can modify HMM search and output parameters.

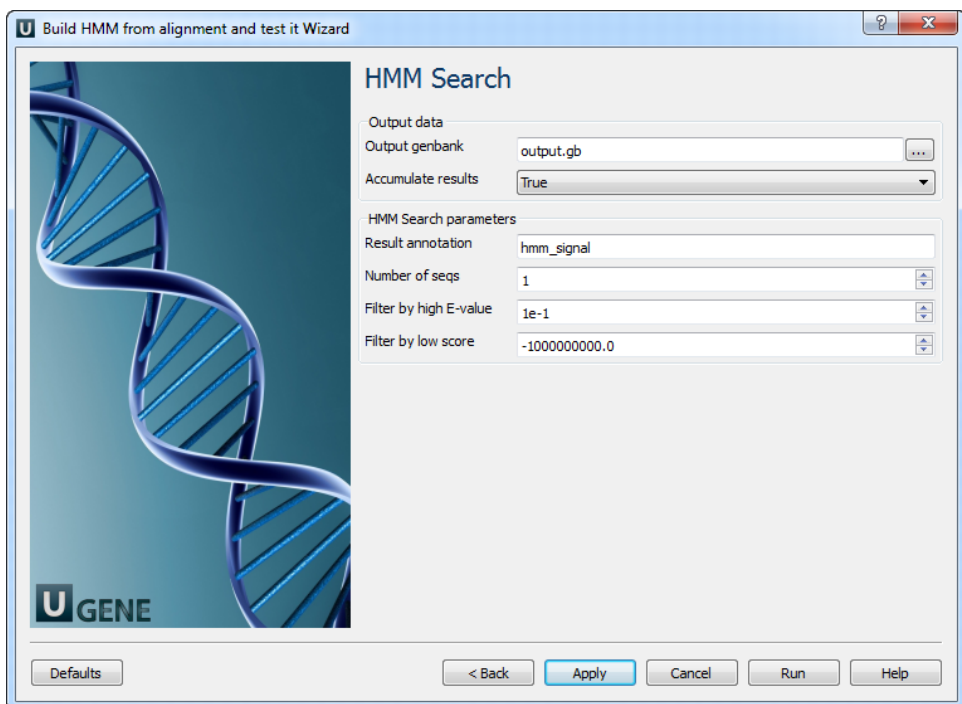

## The following parameters are available:

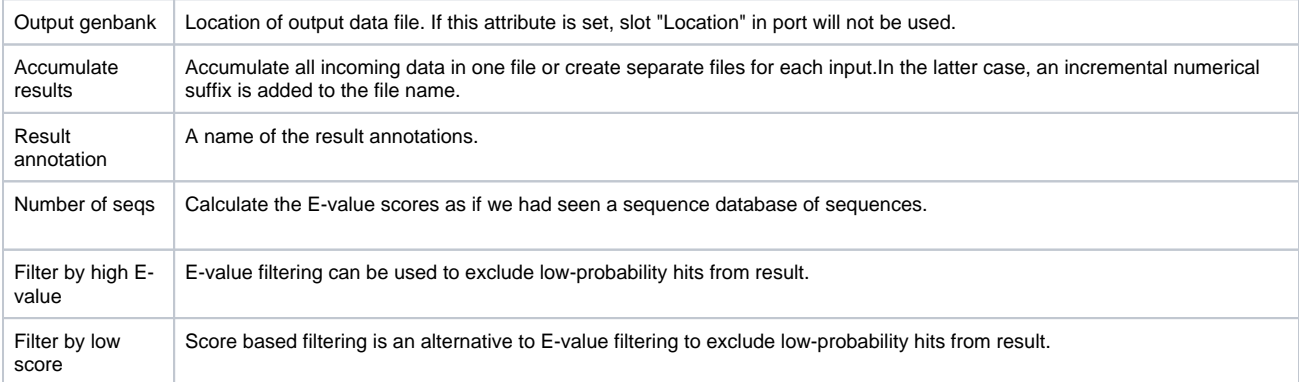